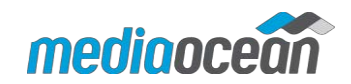

# **AV Fin/Pro Product Update**

**Notice Date: 03/18/2018 Release** 

### **Recalculate W.I.P.**

In **AV Production**, for the Recalculate W.I.P. program, jobs may not be recalculated if they are still in a billing cycle.

#### **What the agency needs to do**

When using the Recalculate W.I.P. program, a message may display if the jobs being recalculated are currently in a billing cycle.

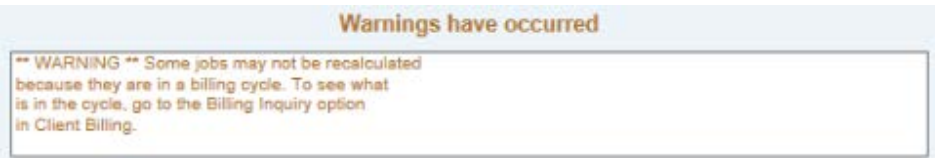

## **Invoice Reprint Sort Enhancement**

In **AV Production**, for the Invoice Reprint program, you can now sort the invoice list in ascending or descending order, enabling you to view the list the way you want.

#### **What the agency needs to do**

- 1. In **AV Production**, expand the **Miscellaneous Reports** folder and then click **Invoice Reprint**.
- 2. Click **Invoices.**
- 3. From the **Order By** field, select either **Invoices – Most Current** to sort in descending order or **Invoices- Least Current** to sort in ascending order.

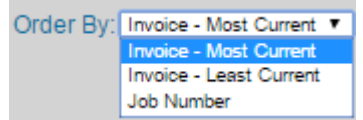

# **ExpenseCategory-Level Export Enhancement**

In **AV Production**, for ExpenseCategory-Level Export program, additional details are now exported.

#### **What the agency needs to do**

When exporting using the ExpenseCategory-Level Export, additional details are now displayed. These include:

- **Account:** Assigned to the expense category from the data base. This is the default account that will be posted but can or will be changed at Expense.
- **Approval time:** When the expense was approved.

## **Report Optimization**

**Spectra AV** reports now enable you to select the **Optimize Report** check box, which increase the report's font size and reduces report white space enabling for better readability. The option can be run either at the time of requesting the report or once the report has been sent to the spool file.

#### **What the agency needs to do**

You can select **Optimize Report** at the time you request the report.

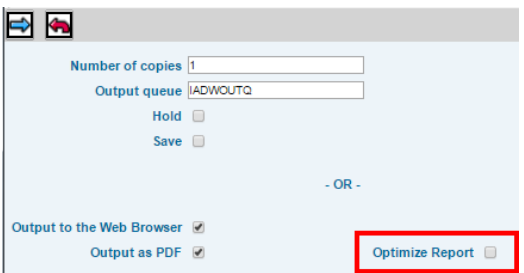

You can also select **Optimize Report** once the report has been sent to the spool file. To select Optimize Report this way, click **Reports** at the top of the browser and then click **Optimize Report** in the **View Spool File** window.

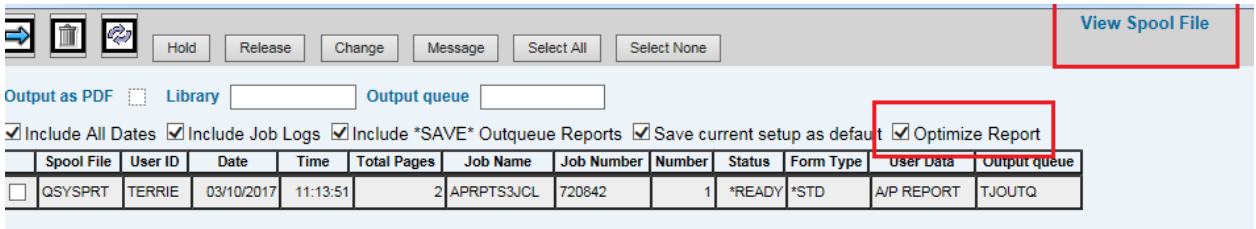